# Gebrauchsanweisung VITA WiFi-Dongle für VITA Öfen

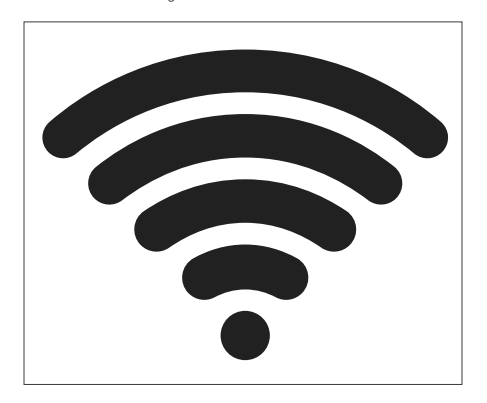

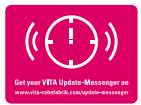

VITA - perfect match.

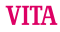

## Sicherheitshinweise und Piktogramme

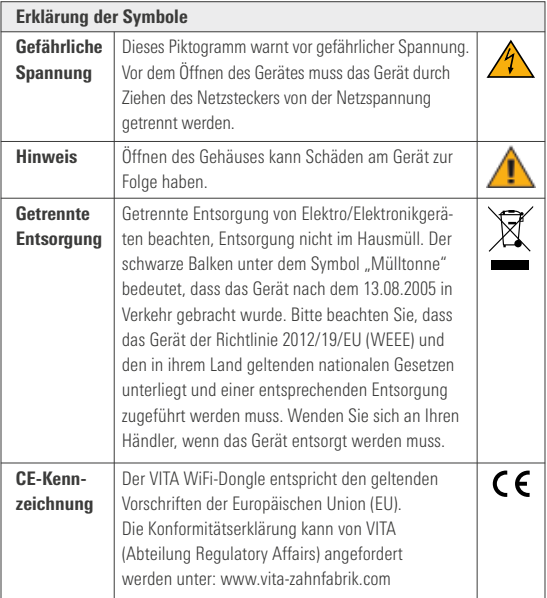

## 2 Bestimmungsgemäße Verwendung

#### 2.1 Unzulässige Betriebsweisen

Das Verwenden des Gerätes mit gefährlichen Kraftquellen, Produkten oder veränderten Einrichtungen, die gesundheitsschädlich sein könnten, ist nicht erlaubt.

#### 2.2 Zulässige Betriebsweisen

Das Betreiben des Gerätes ist nur zulässig, wenn diese Bedienungsanleitung vollständig gelesen und verstanden wurde und die darin beschriebenen Vorgehensweisen beachtet werden. Eine andere oder darüberhinausgehende Benutzung, wie z. B. die Verarbeitung anderer als die vorgesehenen Produkte sowie der Umgang mit Gefahrstoffen oder gesundheitsgefährdenden Stoffen, gilt als nicht bestimmungsgemäß. Für hieraus resultierende Schäden haftet der Hersteller/Lieferant nicht.

Das Risiko trägt allein der Anwender.

## 2.3 Umgebungsbedingungen

- Verwendung in Innenräumen
- Umgebungstemperatur -10°C bis 40°C
- Relative Luftfeuchtigkeit 80% bei 40°C
- max. Höhe 3800 m ü. NN
- Nennspannungsschwankungen nicht größer als plus 10% und minus 15% der Nennspannung.

## 3 Lieferumfang

- VITA WiFi-Dongle
- Gebrauchsanweisung

## 4 Technische Daten

#### Frequenzbereich:

• Frequenzbereich 2.4 GHz

#### Das Gerät erfüllt folgende Normen:

- EN 60950-1:2006+A11:2009+A1:2010
- EN 62311:2008
- ETSI EN 301 489-1 V1.8.1 (2008-04)
- ETSI EN 301 389-17 V2.1.1 (2009-05)
- ETSI EN 300 328 V1.7.1 (2006-10)

Hiermit erklärt VITA Zahnfabrik H. Rauter GmbH & Co. KG, dass der Funkanlagentyp VITA WiFi-Dongle der Richtlinie 2014/53/EU entspricht. Der vollständige Text der EU-Konformitätserklärung ist unter der folgenden Internetadresse verfügbar: https://www.vita-zahnfabrik.com/de

#### 5 VITA WiFi-Dongle einrichten

#### 5.1 VITA WiFi-Dongle einstecken

Stecken Sie den VITA WiFi-Dongle seitlich unten rechts im Gehäuse in die USB-Buchse ein.

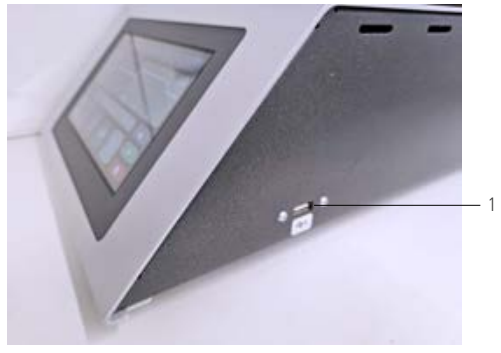

*Abbildung 1 – VITA WiFi-Dongle einstecken*

VITA WiFi-Dongle einstecken

## 5.2 Geräteeinstellungen

Wählen Sie Geräteeinstellungen aus.

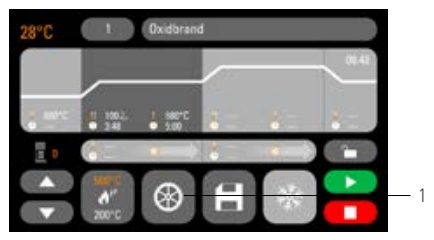

*Abbildung 2 – Startbildschirm*

Geräteeinstellungen

#### 5.3 WiFi-Einstellungen

Wählen Sie WiFi-Einstellungen aus.

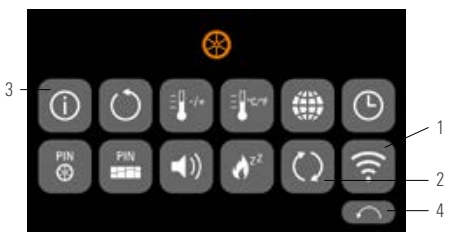

*Abbildung 3 - Übersicht Geräteeinstellungen*

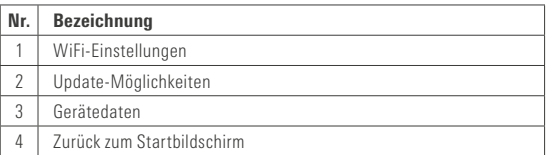

## 5.4 WiFi-Netzwerk auswählen

Wählen Sie Ihr Netzwerk aus.

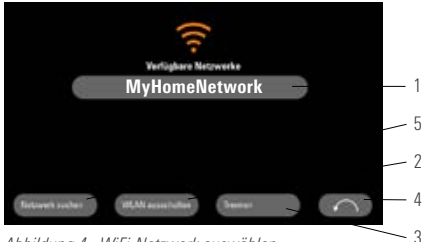

*Abbildung 4 - WiFi-Netzwerk auswählen*

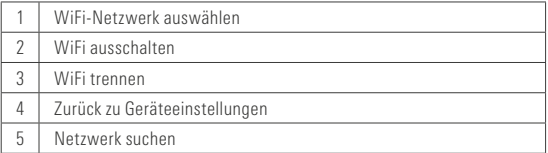

#### 5.5 Passwort eintragen

Tragen Sie Ihr Passwort für Ihr ausgewähltes Netzwerk mithilfe der erscheinenden Tastatur ein.

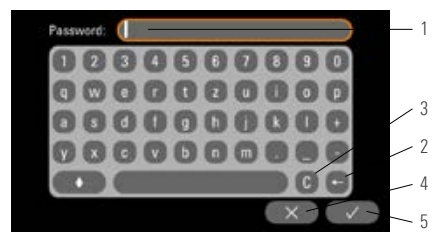

#### *Abbildung 5 - Passwort eintragen*

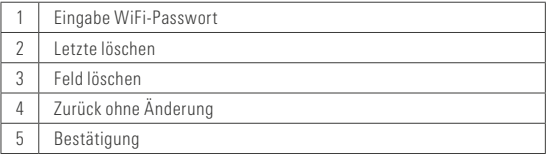

## 6 Funktionen des VITA WiFi-Dongles

## 6.1 Online-Update

1. Aufrufen der Geräteeinstellungen (siehe Geräteeinstellungen)

- 2. Aufrufen der Update-Möglichkeiten (siehe WiFi-Einstellungen)
- 3. Auswahl Online-Update

Im Anschluss wird geprüft, ob ein neues Update online verfügbar ist.

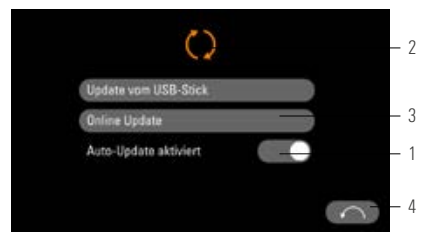

*Abbildung 6 - Online-Update aktivieren*

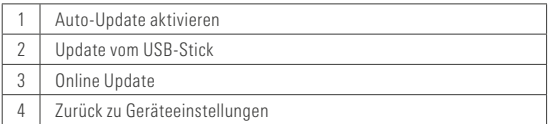

Hinweis: Wenn "Auto-Update" aktiviert ist, wird nach jedem Einschalten des Ofens automatisch nach neuen Updates gesucht.

## 6.2 Prozessdaten online an VITA senden

- 1. Aufrufen der Geräteeinstellungen (siehe Geräteeinstellungen)
- 2. Aufrufen der Gerätedaten (siehe WiFi-Einstellungen)
- 3. Auswahl "An VITA senden"

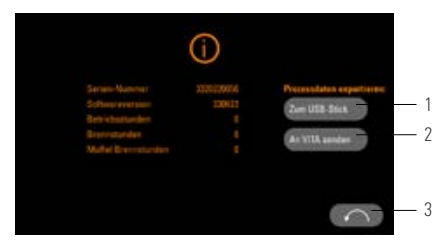

#### *Abbildung 7 - Gerätedaten an VITA senden*

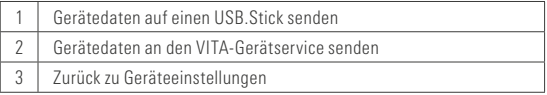

## 6.3 VITA FurnaceApp

Hinweis: Die VITA FurnaceApp kann nur für Android-Geräte verwendet werden.

• Download der VITA FurnaceApp im Google Play Store

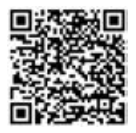

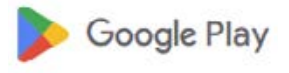

*Abbildung 8 - QR-Code VITA FurnaceApp*

*Abbildung 9 - Google Play Store Symbol*

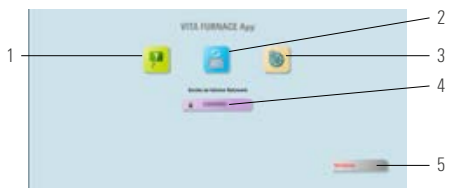

*Abbildung 10 - Startbildschirm VITA FurnaceApp*

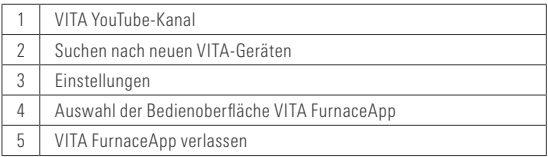

#### 6.5 Bedienoberfläche VITA FurnacApp

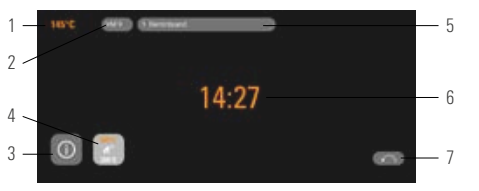

*Abbildung 11 - Anzeige des Ofens in der VITA FurnaceApp*

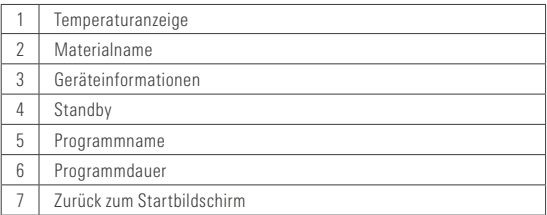

Hinweis: Die VITA FurnaceApp kann nur innerhalb eines lokalen WLAN-Netzwerks verwendet werden. Das bedeutet, dass Ofen und Gerät mit der VITA FurnaceApp im selben lokalen WiFi-Netzwerk verbunden sein müssen.

#### 6.6 VITA FurnaceApp Einstellungen

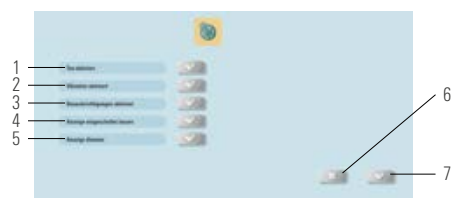

*Abbildung 12 - Einstellungen VITA FurnaceApp*

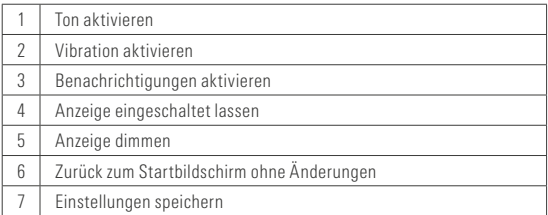

#### 7 Garantie und Haftung

Die Garantie und Haftung richten sich nach den vertraglich festgelegten Bedingungen. Bei Software-Änderungen ohne Kenntnis und Genehmigung der VITA Zahnfabrik H. Rauter GmbH & Co. KG erlischt der Haftungs- und Gewährleistungsanspruch.

## 71 VITA-Kontakt

Weitere Informationen zum Gerät erhalten Sie auf der Homepage: http://www.vita-zahnfabrik.com

## Unter Produkte/Brandführung/Brennofen/VITA V60 i-Line PLUS

werden Software-Updates als Download zur Verfügung gestellt. Des Weiteren finden Sie unter Newsroom/Update Messenger eine Möglichkeit zur Registrierung, um automatisch durch den Update-Messenger per E-Mail über aktuelle Informationen zum Gerät benachrichtigt zu werden. Für technische Anfragen zum Gerät sowie zu Reparatur- und Garantieleistungen stehen Ihnen folgende Kontaktmöglichkeiten zur Verfügung: E-Mail: instruments@vita-zahnfabrik.com Tel. +49 (0) 7761 / 562 - 111

#### Urheberschutz

Diese Bedienungsanleitung ist vertraulich zu behandeln. Sie soll nur von dem dafür befugten Personenkreis verwandt werden.

Die Überlassung an Dritte darf nur mit schriftlicher Zustimmung der VITA Zahnfabrik H. Rauter GmbH & Co. KG erfolgen. Alle Unterlagen sind im Sinne des Urheberrechtsgesetzes geschützt. Weitergabe sowie Vervielfältigung von Unterlagen, auch auszugsweise, Verwertung und Mitteilung ihres Inhaltes sind nicht gestattet, soweit nicht ausdrücklich zugestanden. Zuwiderhandlungen sind strafbar und verpflichten zu Schadenersatz.

Alle Rechte der Ausübung von gewerblichen Schutzrechten behalten wir uns vor.

Mit dem einzigartigen VITA SYSTEM 3D-MASTER werden alle natürlichen Zahnfarben systematisch bestimmt und vollständig reproduziert.

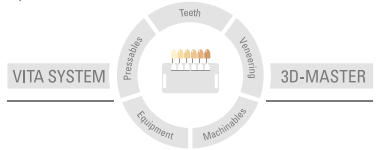

Zur Beachtung: Unsere Produkte sind gemäß Gebrauchsinformationen zu verwenden. Wir übernehmen keine Haftung für Schäden, die sich aus unsachgemäßer Handhabung oder Verarbeitung ergeben. Der Verwender ist im Übrigen verpflichtet, das Produkt vor dessen Gebrauch auf seine Eignung für den vorgesehenen Einsatzbereich zu prüfen. Eine Haftung unsererseits ist ausgeschlossen, wenn das Produkt in nicht verträglichem bzw. nicht zulässigem Verbund mit Materialien und Geräten anderer Hersteller verarbeitet wird und hieraus ein Schaden entsteht. Die VITA Modulbox ist nicht zwingender Bestandteil des Produktes. Herausgabe dieser Gebrauchsinformation: 2023-08

Mit der Herausgabe dieser Gebrauchsinformation verlieren alle bisherigen Ausgaben ihre Gültigkeit. Die jeweils aktuelle Version finden Sie unter www.vita-zahnfahrik.com

VITA WiFi-Dongle ist CE gekennzeichnet im Sinne der EG-Richtlinie 2014/30/EU, 2011/65/EU und 2014/53/EU.

# **VITA**

VITA Zahnfabrik H. Rauter GmbH & Co. KG Spitalgasse 3 · 79713 Bad Säckingen · Germany Tel. +49 (0) 7761/562-0 · Fax +49 (0) 7761/562-299 Hotline: Tel. +49 (0) 7761/562-222 · Fax +49 (0) 7761/562-446 www.vita-zahnfabrik.com · info@vita-zahnfabrik.com facebook.com/vita.zahnfabrik